cs380 Nov 12

# **File layout in Android Androiding**

# **The src/main subdirectory**

### **Almost everything you do is here!**

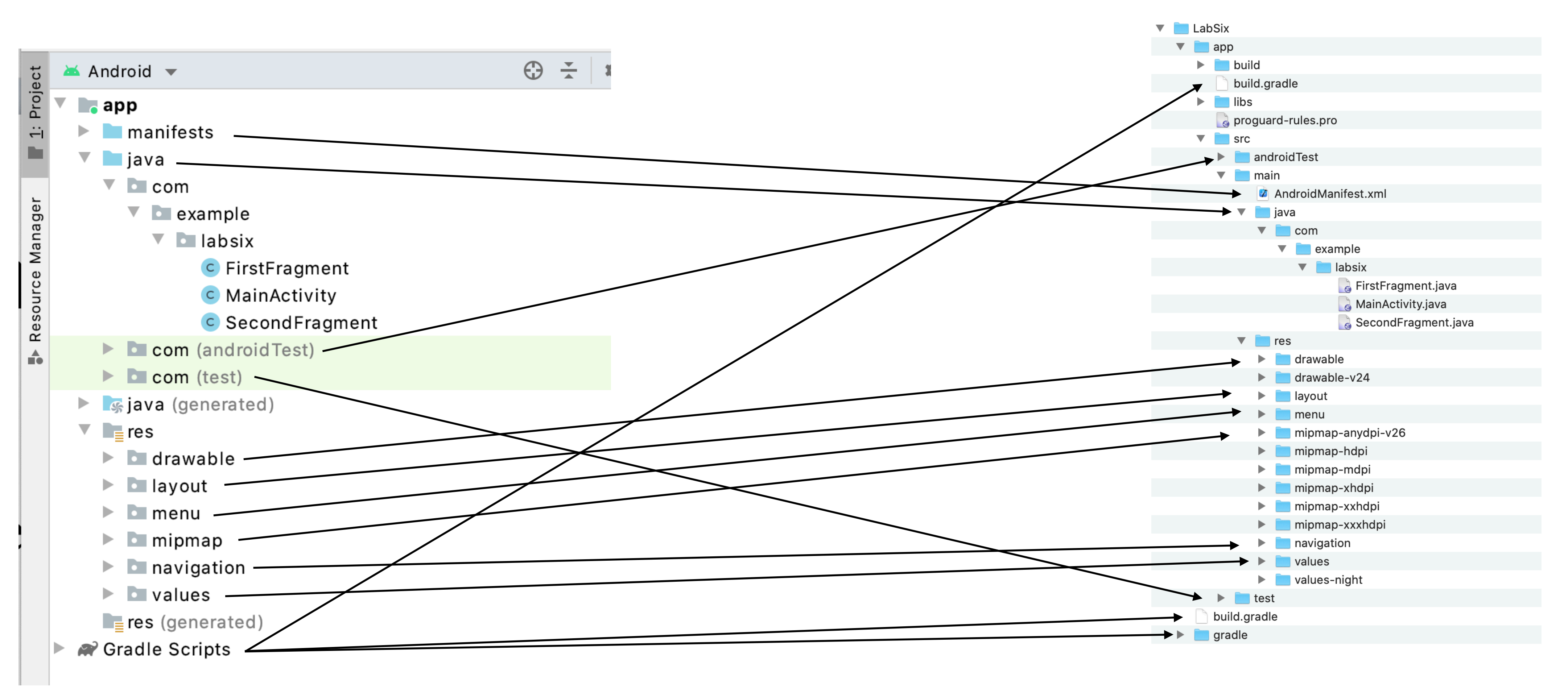

• More importantly, the structure visible in Android Studio echoes this directory (plus some)

## **More in res**

- Layout
	- Design screens in app
		- Almost total separation presentation from preparation
			- particular the layout system
				- demo changing background color
- Menu:
	- organizes dropdown and slideout menus
		- demo add menu item to 3 dots
- Navigation
	- In a fragment-based system, (like the basic app) this can define a set of transitions
	- This is not always in use.

• In any but very small shops, there a people who never work outside of the res directory and its files — in

## **Measuring/positioning things**

- px (Pixels)
	- Actual pixels or dots on the screen.
- in (Inches) -
	- Physical size of the screen in inches.
- mm (Millimeters) -
	- Physical size of the screen in millimeters.
- pt (Points)
	- $1/72$  of an inch.
- dp (Density-independent Pixels)
	- An abstract unit that is based on the physical density of the screen. These units are relative to a 160 dpi screen, so one dp is one pixel on a 160 dpi screen. The ratio of dp-to-pixel will change with the screen density, but not necessarily in direct proportion.
		- "dip" and "dp" are same.
- sp (Scale-independent Pixels)
	- Similar to dp unit, but also scaled by the user's font size preference
- cm, mm, in
	- centimeters, millimeters, inches  $(iin = 96px = 2.54cm)$
- px, pt, pc
	- pixels (1px = 1/96th of in), points (1pt =  $1/72$  of in), picas (1pc = 12 pt =  $1/844$  of in)
- em
	- Relative to the font-size of the element (2em means 2 times the size of the current font)
- ex
	- Relative to the x-height of the current font (rarely used)
- ch
	- Relative to the width of the "o" (zero)
- rem
	- Relative to font-size of the root element
- $vw (vh)$ 
	- Relative to 1% of the width, height of the viewport\*
- vmin (vmax)
	- Relative to 1% of viewport's\* smaller (larger) dimension
- $\%$ 
	- Relative to the parent element

### **Android HTML**

*In many functions, the only units actually available is pt, so if you want others you have to do it yourself*

# **Files in Practice**

### **Looking at and mucking with the base app**

- Changing the text what happened?
	- layout/fragment\_first.xml
		- android:text=....
- Xml gets rendered out into Java code which then shows in app
	- Looking at documentation you can see all of the options for customizing
	- Google expects you will use XML to develop screens, not required.
		- Why?
		- Why Not?
- Change text, change text color, change background color, textSize, all caps in button …
	- links to values/strings.xml, color.xml
		- Why the indirection?

## **Backing up — Fragments and Activities**

- What is a fragment?
	- "A fragment represents a behavior or a portion of user interface"
	- lifecycle, receives its own input events,
		- oncreate, onCreateView, onPause
- What is an Activity?
	- Every App has one any/most have more than one
	- Each activity has its own lifecycle
		-

• You can think of a fragment as a modular section of an activity, which has its own

• onCreate, onStart, onResume, onPause, onStop, onRestart, onDestroy

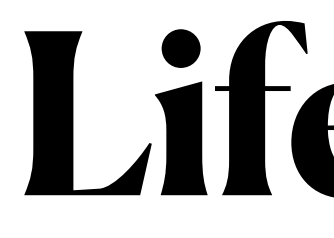

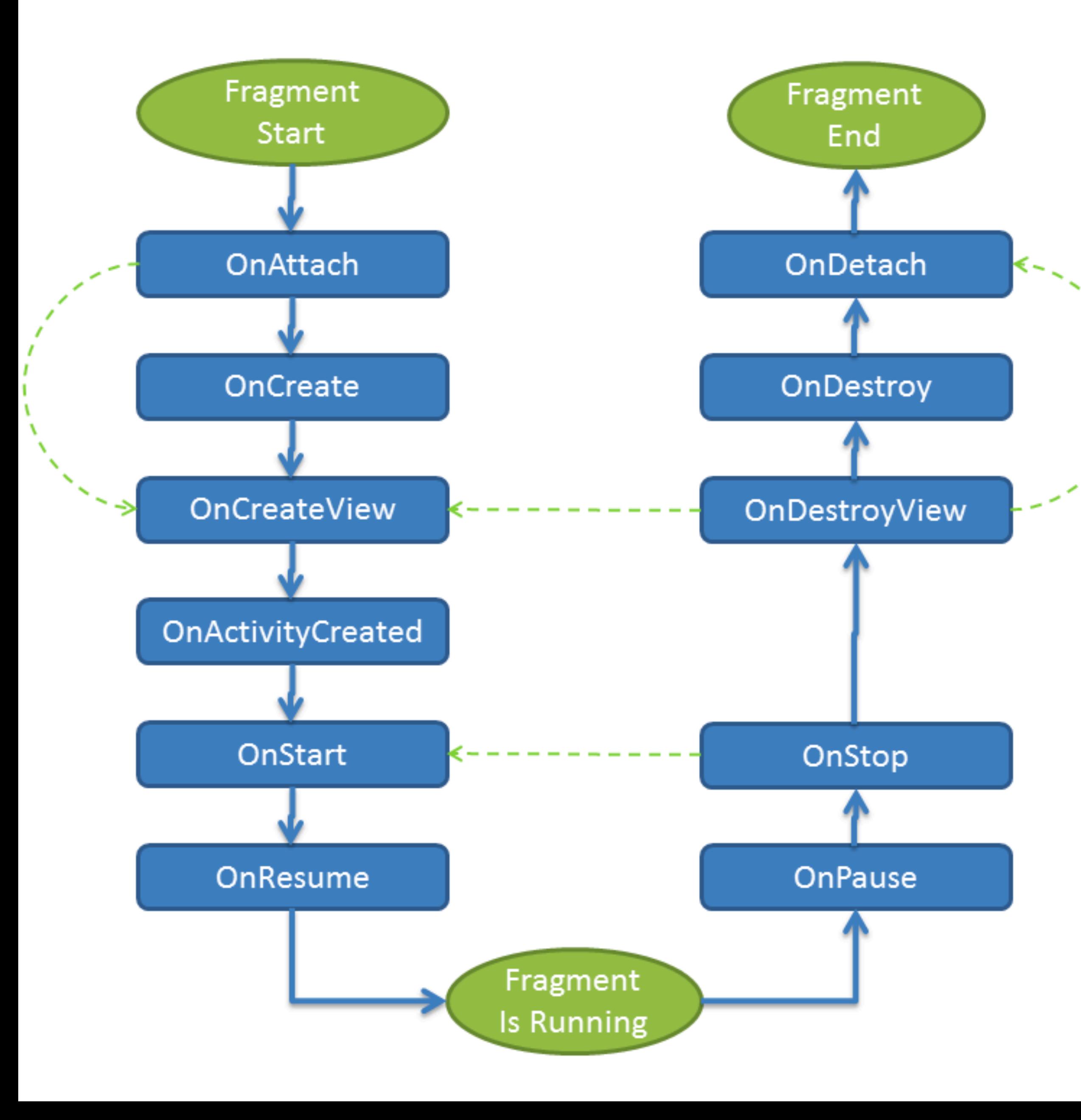

## Fragment Lifecycles Activity

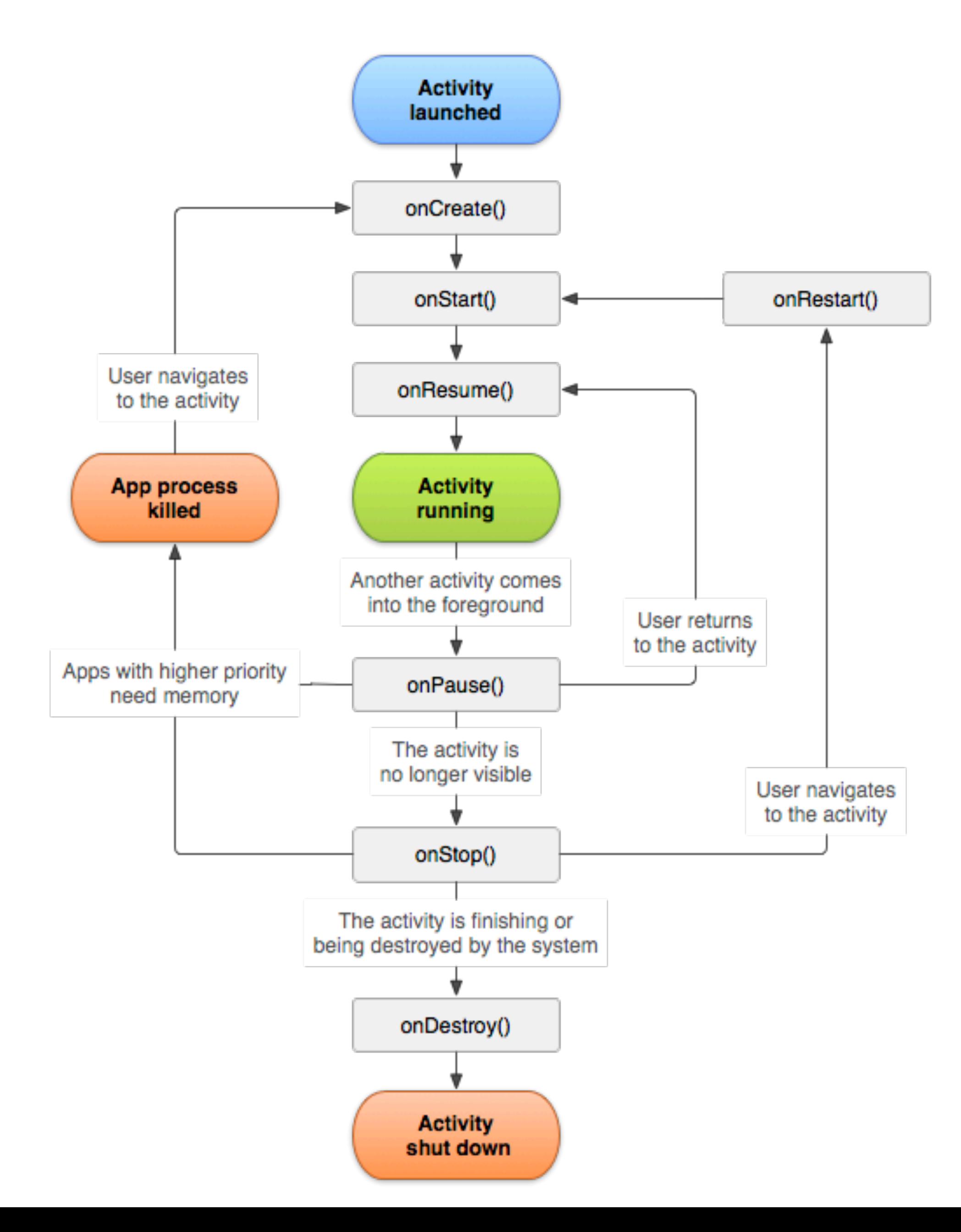

## **Getting back to Fragments**

- How again does that "rendering out"? when?
- FragmentFour comes in two pieces:
	- FragmentFour.java
	- fragment\_four.xml
		- only real linkage between java and xml is in "return inflater.inflate ..."
		- Otherwise names are just names but it is good to use related names
- navigation.xml
	- specifies the transitions between fragments
	- Want fragment 4 to be started from fragment 2, and can be either 3 or 4 from 2
	- From fragment 4 transition to fragment 1

### **Just because Google wants you to does not mean you have to**

- Doing everything in code (almost)!!!
- For transitions between fragments:

LinearLayout  $11$  = new LinearLayout(getContext()); ll.setId(FirstFragment.*FIRST\_FRAG\_ID*); ll.setOrientation(LinearLayout.*VERTICAL*); return ll;

• In either onCreateView or onViewCreated add components to the layout

### • Instead of "inflater.inflate ...." in onCreateView just return a LayoutManager of fragments

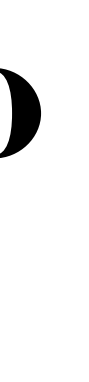

FragmentManager fragmentManager = this.getSupportFragmentManager(); FragmentTransaction transaction = fragmentManager.beginTransaction(); transaction.replace(R.id.main actv, new FirstFragment(), null); transaction.addToBackStack(null); transaction.commit();

## **More doing it Programatically**

### • Make the "Layout Manager" a LinearLayout (more on layout managers later)

•

LinearLayout ll = new LinearLayout(getContext()); ll.setId(FirstFragment.*FIRST\_FRAG\_ID*); ll.setOrientation(LinearLayout.*VERTICAL*);

### • Then create and add items

TextView v = new TextView(getContext()); v.setTextColor(Color.*WHITE*);

v.setTextSize(48);

- v.setGravity(Gravity.*CENTER*);
- v.setBackgroundColor(Color.*rgb*(128, 0, 25));
- 

ll.addView(v, new LinearLayout.LayoutParams(ViewGroup.LayoutParams.*MATCH\_PARENT*, 0, 2));